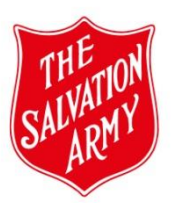

This section is for uploading all information/(documents) that is relevant to the program/activity and cannot be entered directly onto the form.

*\*You will see a reminder in the tab with a few examples of documents to be uploaded.*

The following documents can be uploaded to the *File Upload* tab and linked to the program/activity:

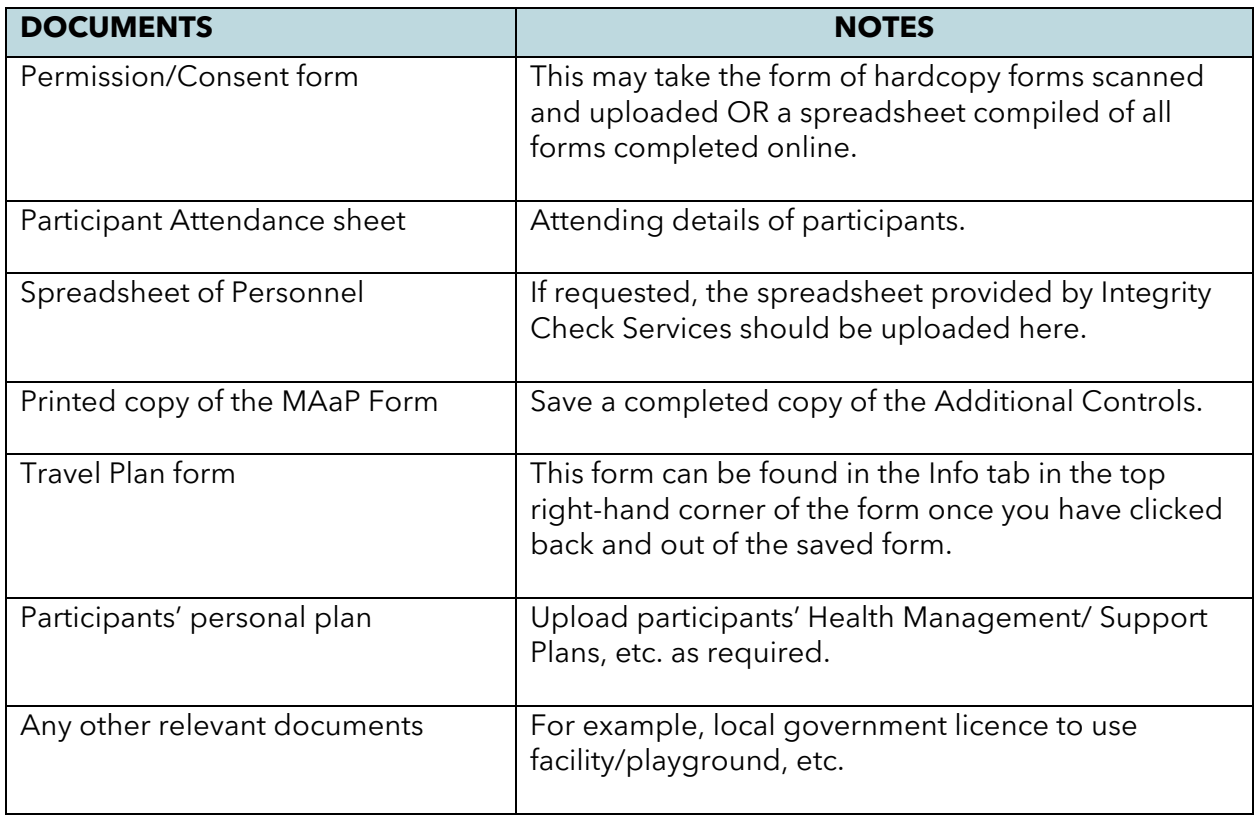

## Note:

The Upload new file (hyperlink) will only appear once the form has been saved.

This link is not available in View mode nor if the form has been A-rchived, O-verridden or D-eleted.